## Tips For Finding Patients in the Clinical Portal

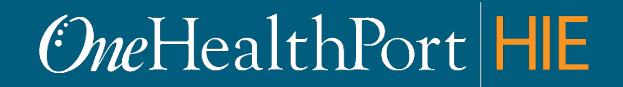

*1 exchange and workflow problems shared across healthcare organizations. Created by and for the local healthcare community, OneHealthPort solves information* 

# Clinical Portal Home Page

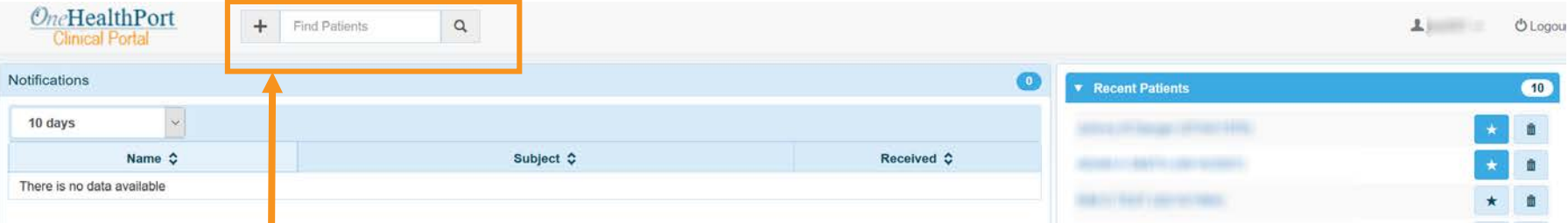

Start searching for a patient in the *Find Patients* field by typing in any of the following search criteria:

- Last name
- First and last name
- First name, last name, birthdate (mm/dd/yyyy)
- ProviderOne client number (P1)
- Social Security Number (SSN)

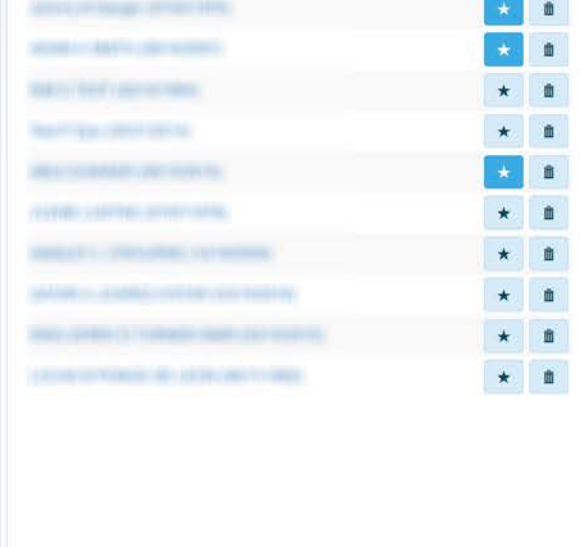

### Tip 1: Use Wildcard (\*) to Search for Long or Complex Names

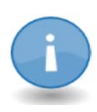

Use the wildcard asterisk (\*) when a patient has a long or complex name, or you are unsure about the spelling of the patient's name such as **"Johnny B Danger."**

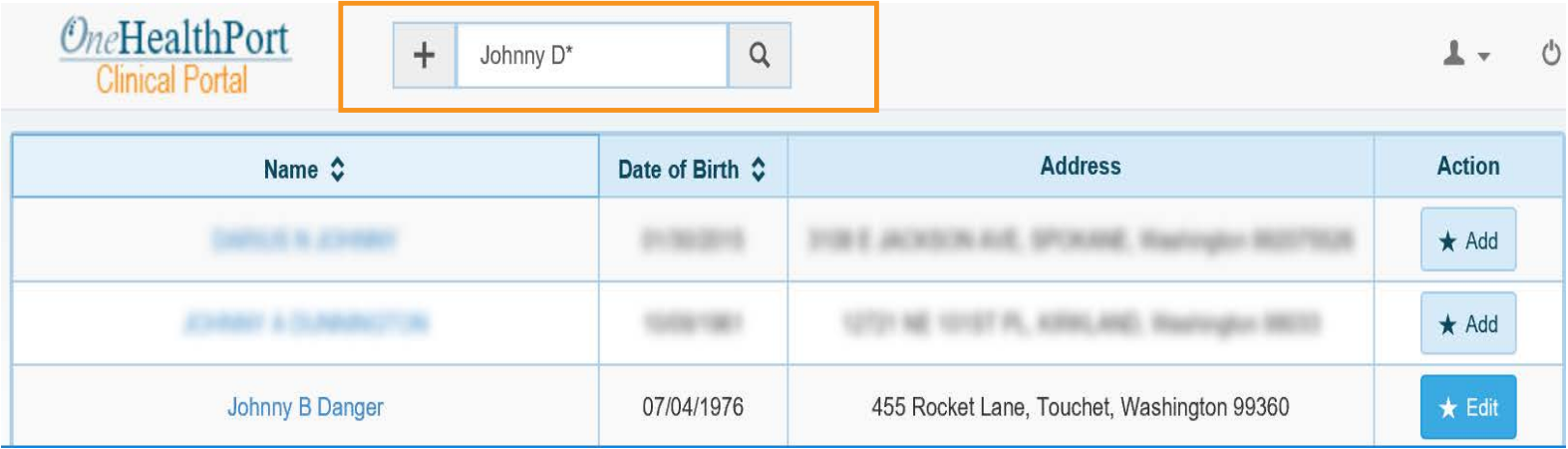

#### $\Theta$ *Me*HealthPort

### Tip 2: Use Wildcard (\*) to Search for Names with Special **Characters**

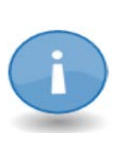

Names with special characters such as **"Mi'ka-ann Christie-Garda"** are difficult to search. Choose the first name or the last name and do a wildcard search to find the patient.

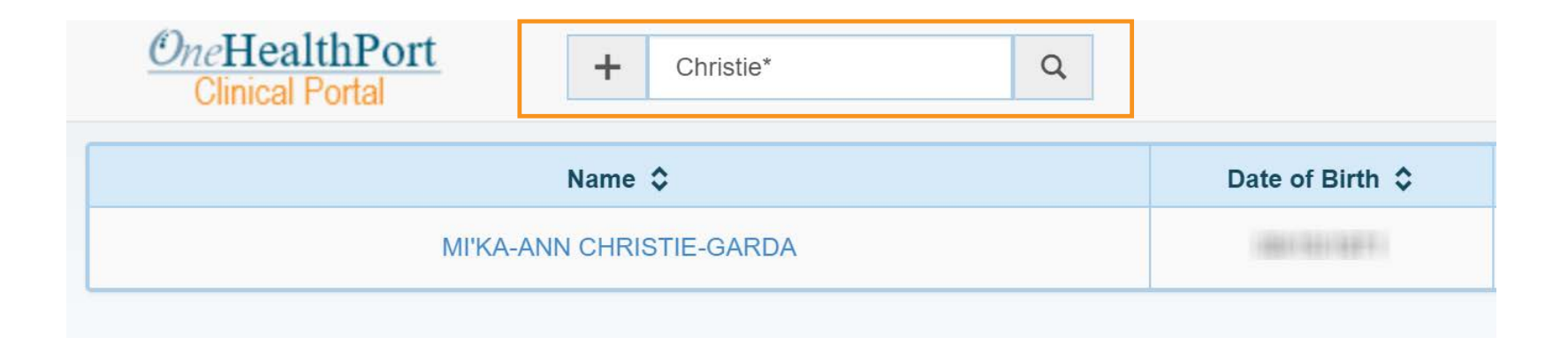

### Tip 3: Use Quotes (" ") to Search for Names with Spaces

If you search for the last name **Mc Neily** (without quotation marks), you will not find any results because of the space in the last name.

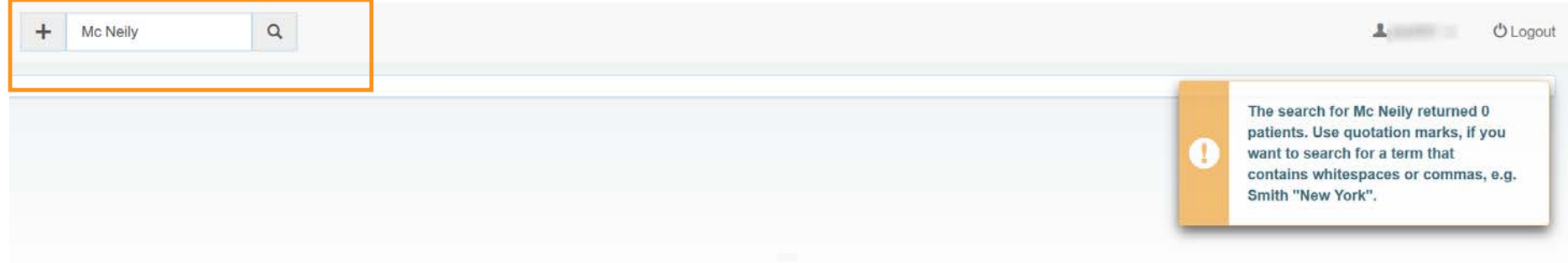

However, if you enter the last name in quotes **"Mc Neily"** and then search you will find the patient record.

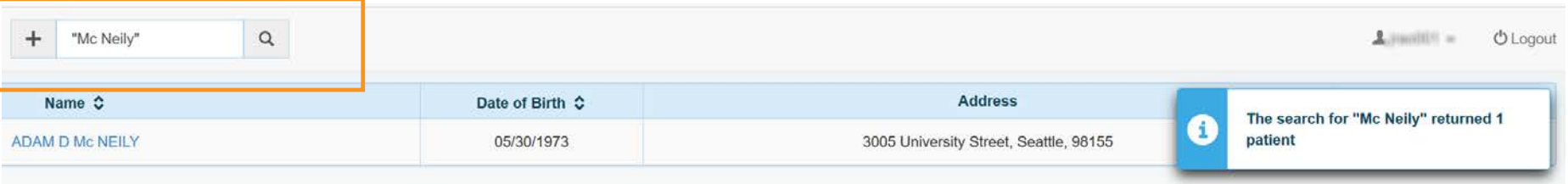

#### $\Theta$ *Me*HealthPort

### Tip 4: Add Additional Search Criteria For Common Names

If you search for **J smith**, you will not find the patient as there are too many records for the system to return that match that criteria.

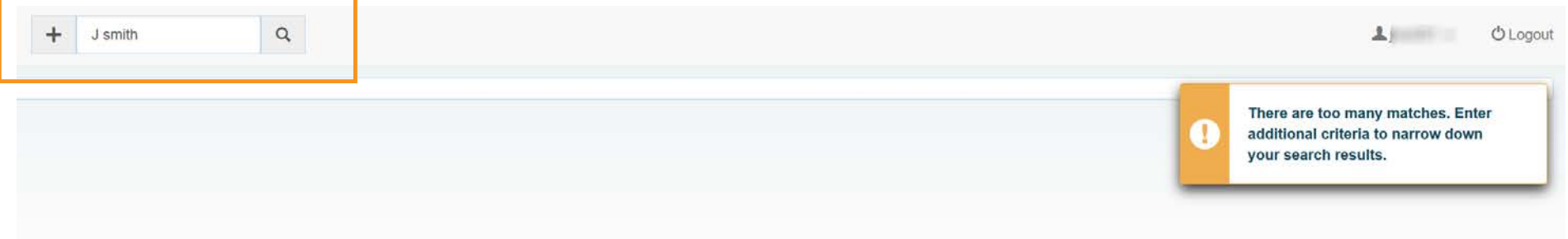

#### Searching for **J Smith 10/5/1950** refines the search to find the patient record.

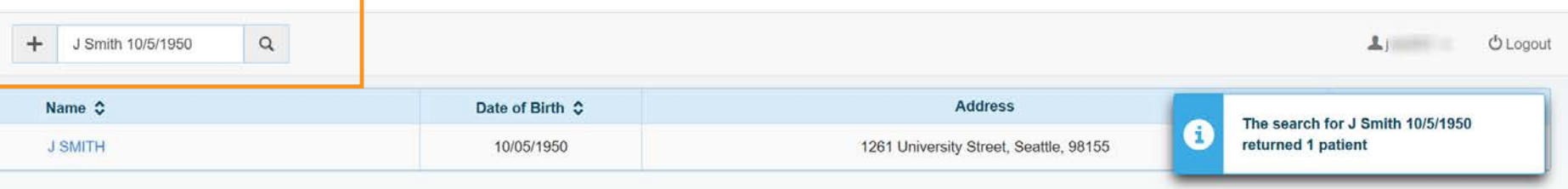

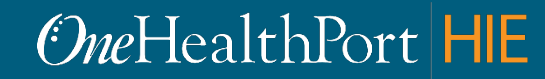

# Advanced Search

Click on the  $\vert + \vert$  to open the advanced search option.

 $\ddot{}$ **Find Patients**  $\alpha$ 

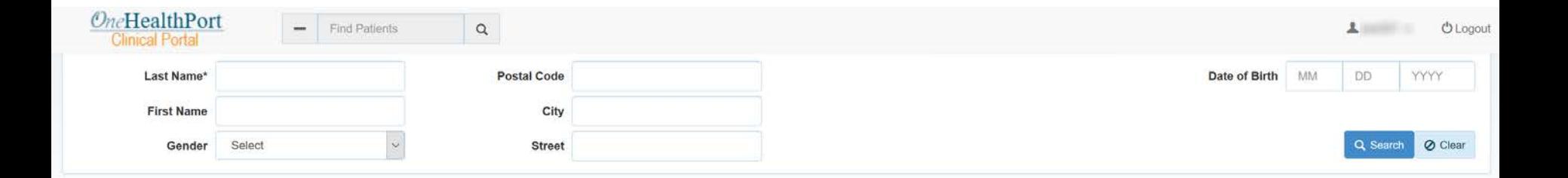

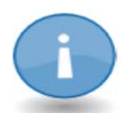

NOTE:

- Fields denoted by \* are required.
- You need to include at least two search parameters in the advanced search option to perform a search.

#### OneHealthPort HE

# Last, But Not Least…

- If you have tried all the above tips and still cannot find your patient, it may be that the patient is not a **managed Medicaid patient.**
	- Note, Medicaid fee-for-service (FFS) patient information is not currently available in the Clinical Portal.